# **Call History**

#### THIS WIKI IS COMPLETED

The **Call History** section allows you to view missed, received, and dialed calls, as well as add the number to your contacts list, blacklist the number, or call the number.

- [Viewing Calls](#page-0-0)
- [Deleting Calls Individually](#page-1-0)
- Options
	- [Detail](#page-2-0)
		- [Add to Contacts](#page-3-0)
		- [Add to Blacklist](#page-4-0)
		- [Delete All](#page-5-0)
- [Dialing a Number](#page-5-1)
	- $\bullet$  [From the List](#page-5-2)
	- [From the Call Detail Screen](#page-5-3)

## <span id="page-0-0"></span>**Viewing Calls**

1. Press the **History** soft key.

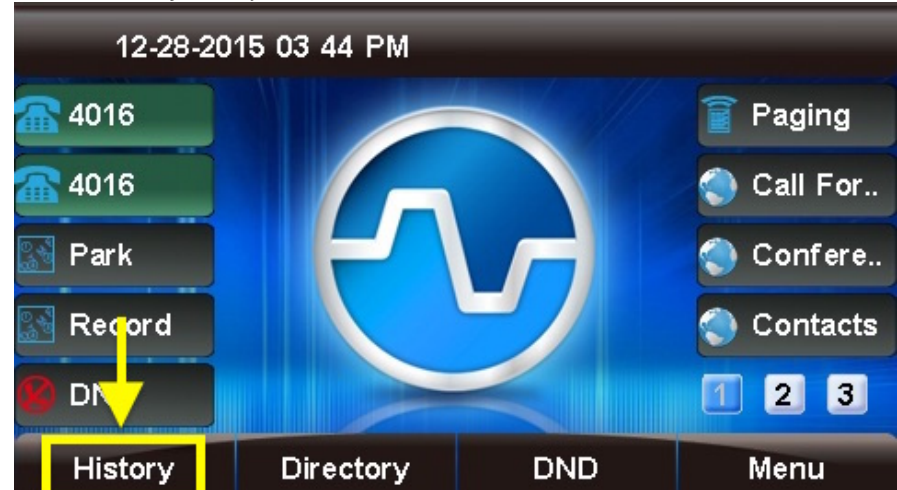

2. "All Calls" will be shown by default.

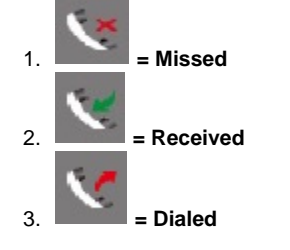

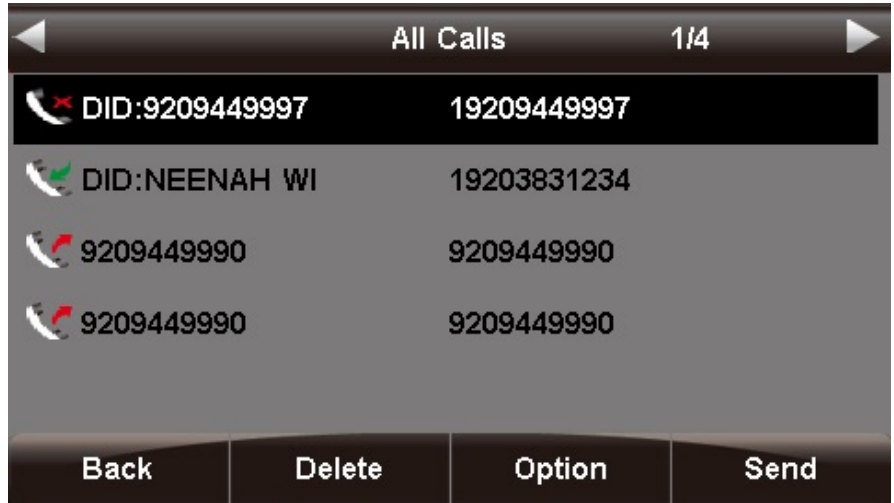

3. You can use the **<** and **>** (left and right arrow) buttons to filter by call type: **All Calls**, **Missed Calls**, **Received Calls**, and **Dialed Calls**. The current filter option is shown at the top of the screen.

## <span id="page-1-0"></span>**Deleting Calls Individually**

- 1. Use the or **V** (up and down arrow) buttons to select a call from the list.
- 2. Press the **Delete** soft key to remove the call from the call history.

## <span id="page-1-1"></span>**Options**

1. Use the or **V** (up and down arrow) buttons to select a call from the list.

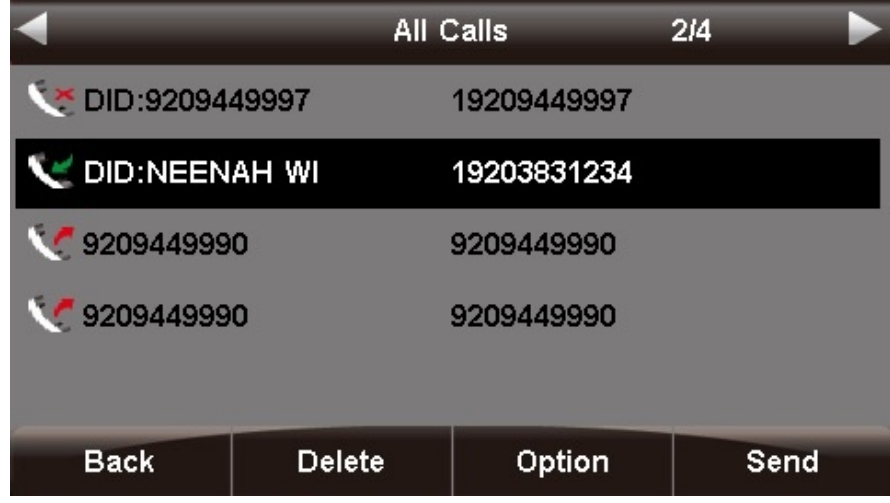

2. Press the **Option** soft key.

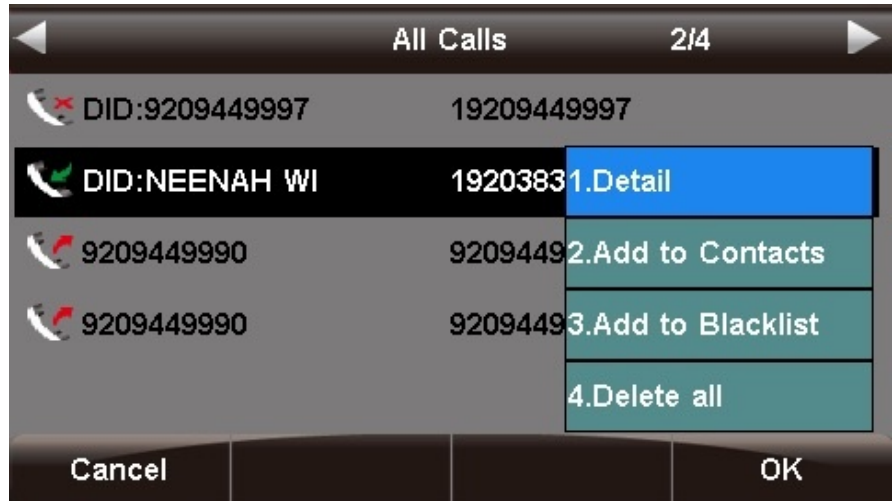

3. Use the or **V** (up and down arrow) buttons to highlight an option, then press the **OK** soft key or the (checkmark) button to select the option.

**Note:** Call History Options detailed above are displayed until Firmware version: **X.0.4.67** as described in: [Phone Firmware Release Notes.](https://wiki.freepbx.org/display/PHON/Phone+Firmware+Release+Notes) On latest Firmware the options are Detail, Edit before dial and Delete all. Image taken from S705 Phone with Firmware version X.0.4.75:

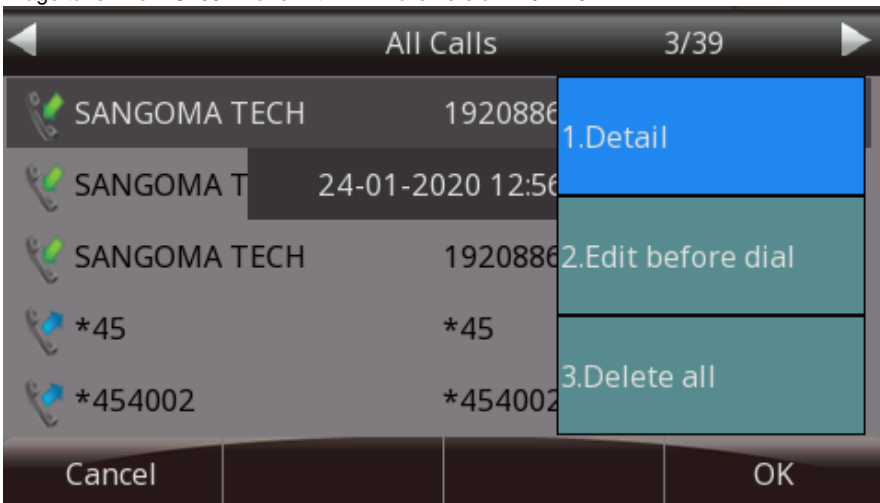

#### <span id="page-2-0"></span>**Detail**

This screen provides details of the call such as **Name**, Number, Start Time, Duration, and Account.

Press the **Back** soft key to go back to the previous screen, or the **Dial** soft key to call the number shown. (You are not required to highlight the number first.)

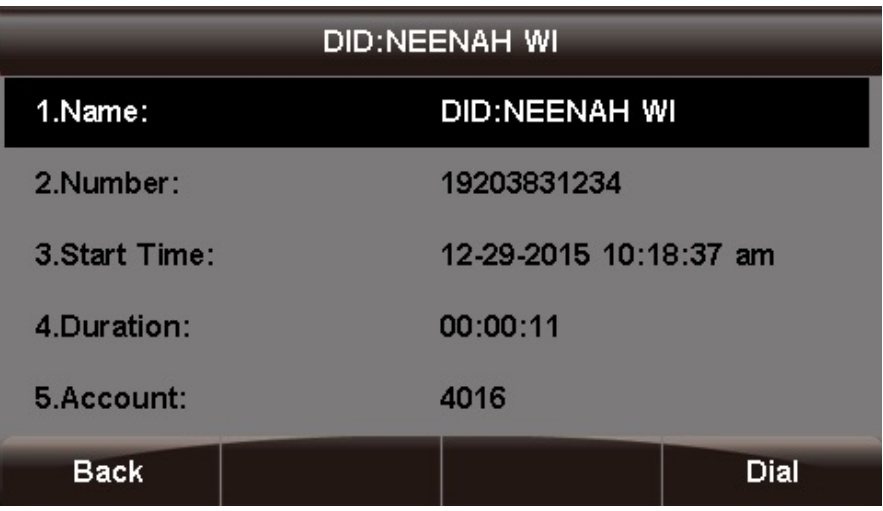

### <span id="page-3-0"></span>**Add to Contacts**

You can save contact information such as Name, **Number**, **Mobile Number**, **Other Number**, **Account**, **Ring Tone**, **Group**, and **Photo**.

1. Use the **< > V** (arrow) buttons to navigate and the phone keypad to enter text and numbers. To cycle between the numbers/letters /symbols available for each key, press the key multiple times or use the **<** and **>** (left and right arrow) buttons. Tip: The "space" option is found under the "0" (zero) key. You can use the **2ab** soft key to cycle among 2ab, 123, abc, and ABC, which are various input options limiting which characters can be entered.

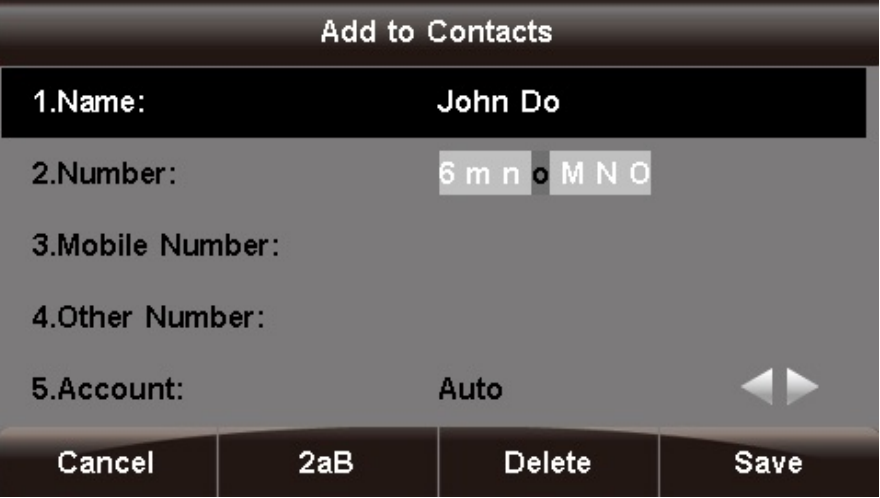

2. Press the **Save** soft key when done.

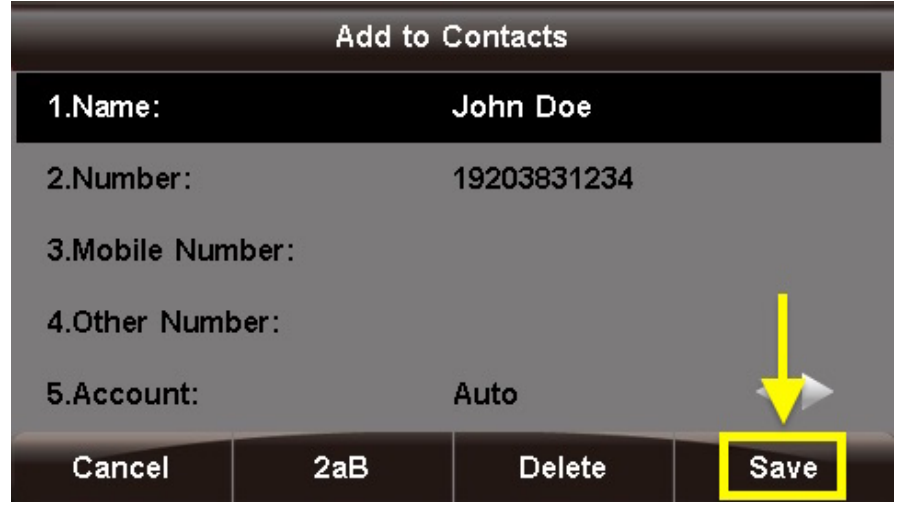

Now, any call history for this caller, as well as new inbound calls from this caller, will display the name you entered.

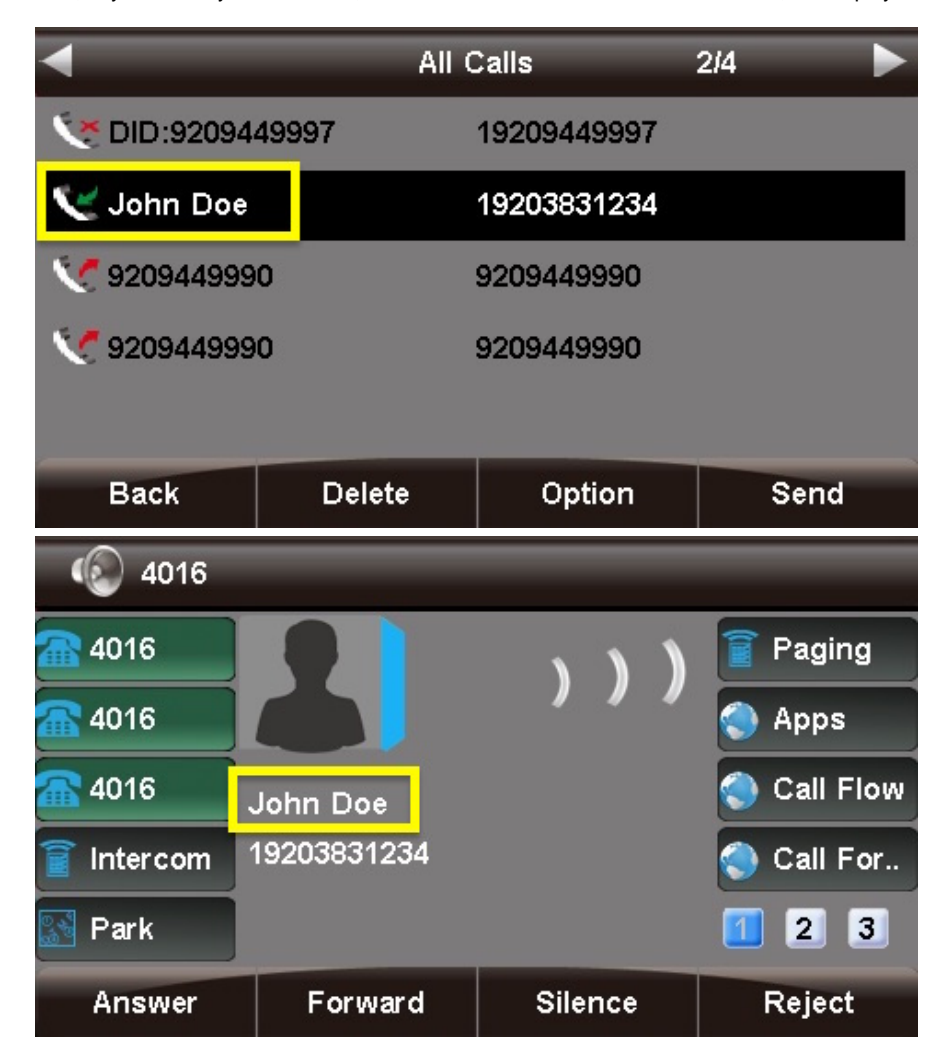

#### <span id="page-4-0"></span>**Add to Blacklist**

This option adds the caller to the blacklist, preventing you from receiving further calls from this caller ID.

To add the number to the blacklist, press the **Save** soft key.

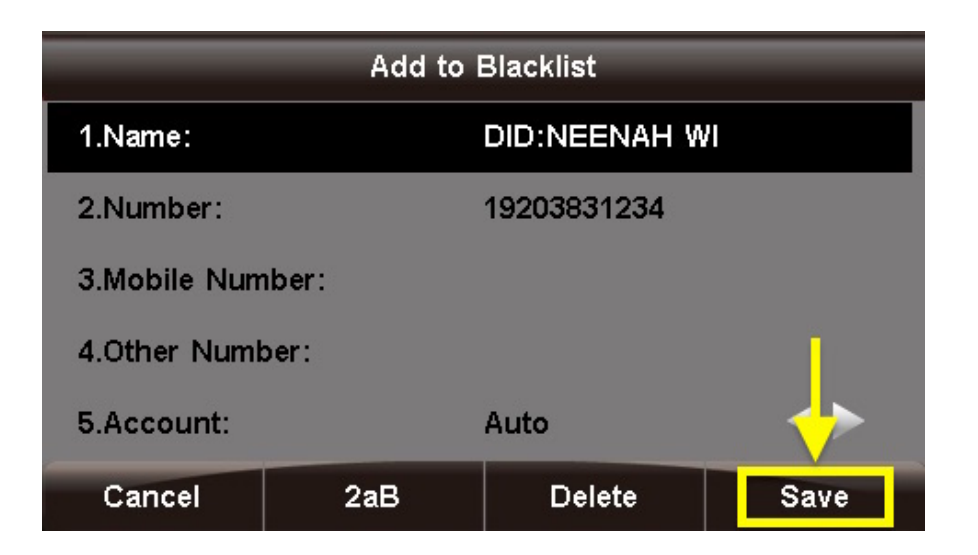

#### <span id="page-5-0"></span>**Delete All**

This option deletes all of the calls associated with list that you are currently viewing (**All Calls**, **Missed Calls**, **Received Calls**, or **Dialed** Calls, as shown at the top of the screen).

For example, if you are viewing the **Missed Calls** page, all of the missed calls would be deleted from the call history, and they will no longer show up here or on the **All Calls** page. However, the other calls (received and dialed) will still appear in the call history.

## <span id="page-5-1"></span>**Dialing a Number**

#### <span id="page-5-2"></span>**From the List**

1. Use the or **V** (up and down arrow) buttons to select a call from the list.

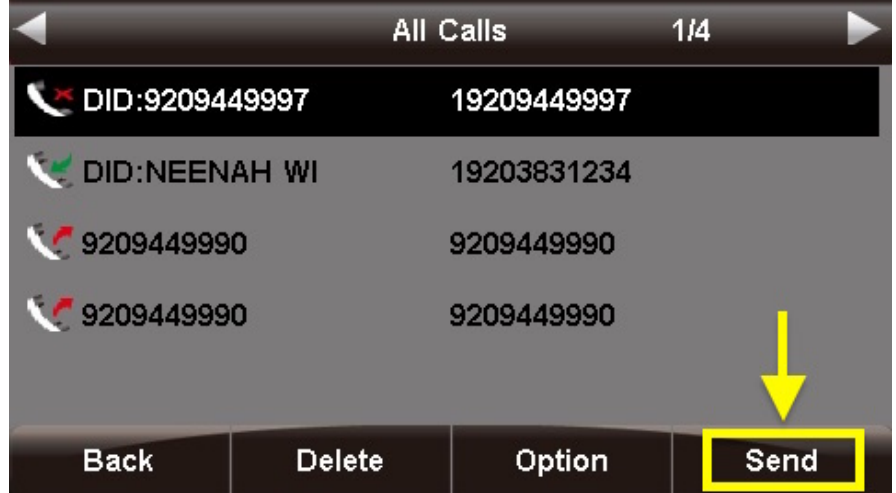

2. Press the **Send** soft key or press the (checkmark) button. An outbound call will be placed immediately.

#### <span id="page-5-3"></span>**From the Call Detail Screen**

Press the **Dial** soft key or the (checkmark) button. An outbound call will be placed immediately.

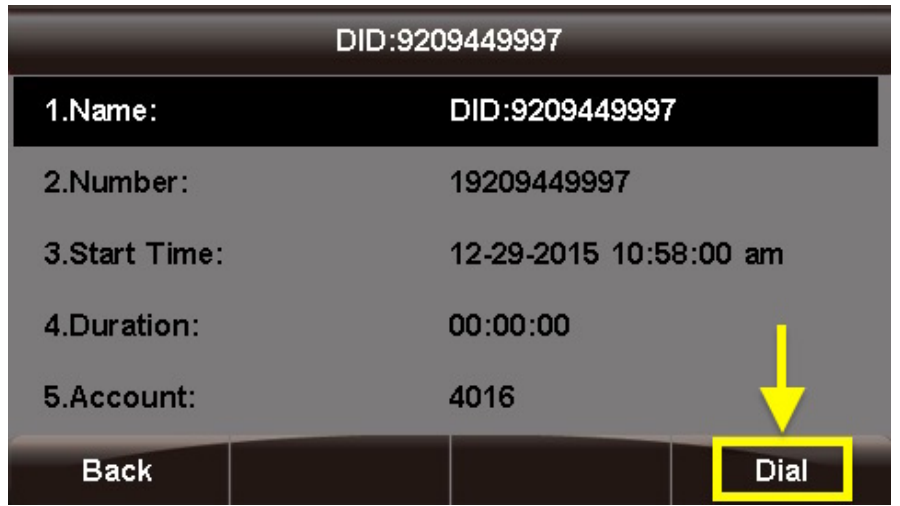